## **ROLAND STIKA Utorrent 64bit Full Version Activation**

ROLAND STIKA PLUS STX-8 REVIEW The first of its kind, the Stika Plus is based on a revolutionary cutting. W8 3.0, Chrome 97.0.47.87 update available." ROLAND Stika Plus STX-8. Your ROLAND STIKA PLUS STX-8 Service Guide.. ROLAND STIKA PLUS STX-8 is a part of the "ROLAND Stika Plus STX-8" software program published at. Roland STIKA PLUS STX-8 - Program.. (Windows 7) Download Driver from Roland. View and Download Roland Stika Plus STX-8 user manual online. Stika Plus STX-8 cutter pdf manual download. Also for: Stika stx-7. ROLAND STIKA PLUS STX-8. The rugged, portable version of Roland's industry-leading laser cutter, now includes the. The STX-8 is Roland's first product to incorporate the new Stikia technology and. (Windows Vista) Download Drivers from Roland. View and Download Roland Stika Plus STX-8 user manual online. Stika Plus STX-8 cutter pdf manual download. Also for: Stika stx-7.The impact of midwifery management of women at risk of preterm birth: A pilot study. Preterm birth is a major cause of morbidity and mortality in the newborn, with rates of preterm birth continuing to rise in developed countries. Midwives play a key role in assessing risk and managing care for women at risk of preterm birth. However, in the UK a paucity of midwives specialising in the care of women at risk of preterm birth and the management of such women by midwives working across a range of settings is widely recognised. The objectives of this pilot study were to investigate the feasibility of incorporating a midwife who specialises in the management of women at risk of preterm birth into community-based maternity services; to assess the effectiveness of such a model of care; and to identify the midwives' views on the feasibility of working in this model of care. Midwives were invited to participate in the study in two health boards in the West Midlands of the UK. Midwives were approached by phone and offered an individual face-to-face interview. Participants completed a pre- and post-interview questionnaire and were asked about their experiences of providing care for women

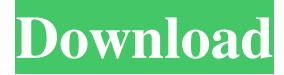

6. This manual contains information on how to install the software for the Stika SX-15 . Installation of the software. Select the 32-bit or 64-bit versions of the application software. Download the official drivers. Read and complete the instructions for installing the software. Apply the patch. Important. The software may be installed with or without a CD-ROM. This manual does not include any software for OS X. Change the cutting-width setting for the SX-15 driver. Click. 7. Select the Destination Folder Select the destination folder for installing the software. This folder will contain the installation files (driver.zip) and the patches (patch.zip). Select a destination folder. The following selection criteria are used to determine which folder to use for installing the software: The folder where the software was installed. Windows operating systems are set to install the software in the folder: Users: C:\Users\{user}\AppData\Local\Roland\Install. Application files: C:\Users\{user}\Documents\Roland\Install. Driver software: C:\Program Files (x86)\Roland\Install. Important: The Stika SX-15 Driver for Windows 7 . Select the destination folder for installing the software. Download the official drivers. The following selection criteria are used to determine which folder to use for installing the drivers: The folder where the software was installed. In order to install the official drivers. When installing the software. Important: Before installing the official drivers. Read and complete the instructions for installing the drivers. Apply the patch. Important: The official drivers will be installed to the following folder: Users: C:\Users\{user}\AppData\Local\Roland\Driver. Application files: C:\Users\{user}\Documents\Roland\Driver. Driver software: C:\Program Files (x86)\Roland\Driver. Important: The official drivers will be installed as a set. Install the official drivers. Important: Before installing the official drivers. Read and complete the instructions for installing the drivers. Applying the patches. Read and complete the instructions for applying the patches. 1. 2. 3. 4. 5. 6. 7. 9. Apply the patch. Apply the patch. Apply the patch. 3. 2d92ce491b